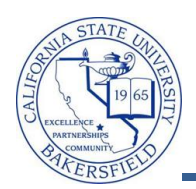

## **Viewing Student Information**

You can retrieve information for any student using the **View Student Details** link on the Advisor Center tab. The viewable information includes academic, personal, class schedule, academic requirements (degree progress), enrollment appointments (registration times), grades, contact information, to do lists (outstanding requirements), transfer credit, and unofficial transcript information.

To view information for an advisee, you will need to:

- Click the **Advisor Center** tab
- Click the **View Student Details** link beside the desired student
- Select the desired information from the **Other Academic** drop-down menu
- $\bullet$  Click the button

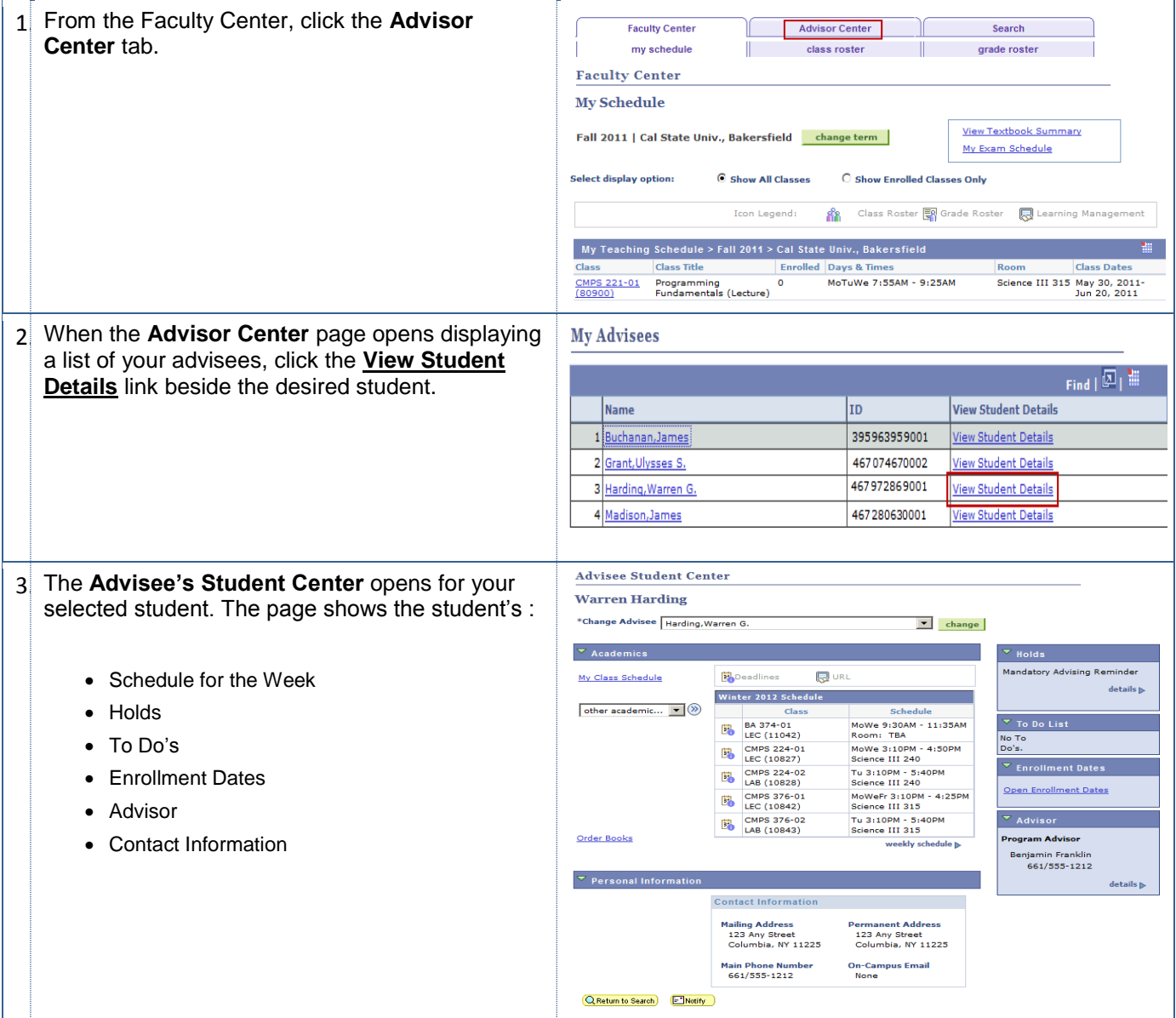

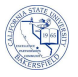

4 To view other academic information for the  $\overline{\phantom{a}}$  Academics student, **同URL** My Class Schedule **B** Deadlines Click the **other academic…** drop down box. Winter 2012 Schedule Click to make a selection from the available other academic... v 3 Class Schedule options, such as *Grades* MoWe 9:30AM - 11:35AM BA 374-01 E. • Click the  $\bigcirc$  button LEC (11042) Room: TBA  $\Box^{(2)}$ other academic... Academic Requirements CSU Campus page Click to Course History make a Grades selection **Transcript: View Unofficial Transfer Credit: Report** What-if Report Withdrawals/Repeats other academic ... \*\* *Academic Requirements was previously called Degree Progress*

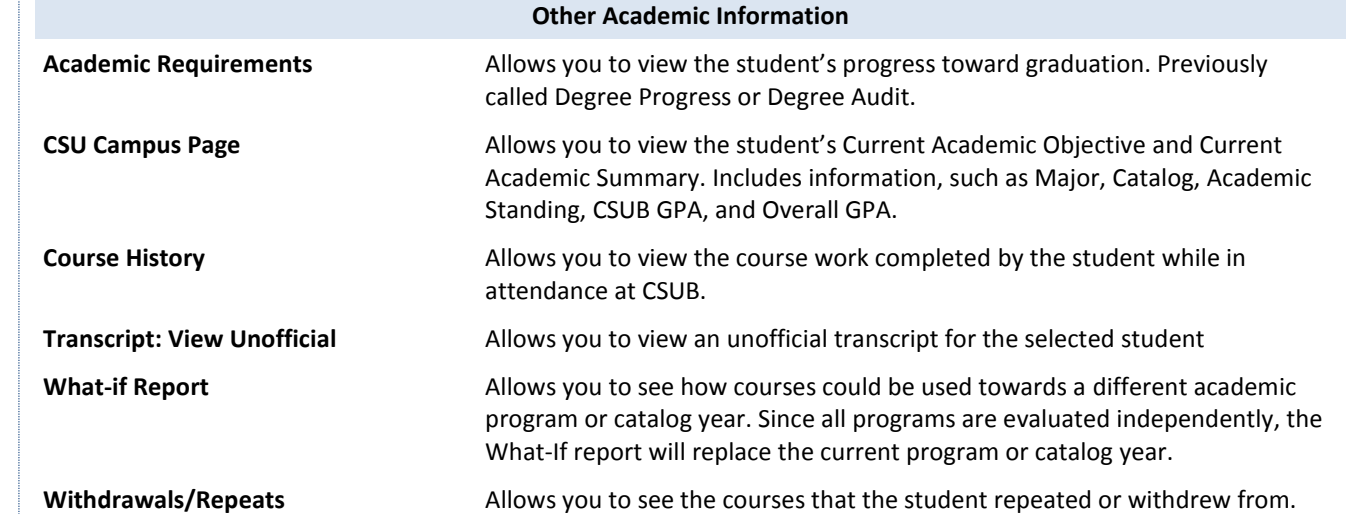

**Advisee Student Center** 5 To view information for another advisee, select the desired student from the **Change Advisee Warren Harding** drop down menu and click the **Change** button. \*Change Advisee Harding, Warren G.  $\blacktriangledown$ change Buchanan, James Grant, Ulysses S Harding, Warren G Madison, James Schedule  ${\rm details} \, \mathbb{R}$ other academic... | | 3 Class  $6$ . When satisfied with viewing the student's ECON 380-760 TRA information, click the **QReturn to Search**) button to  $\overline{\phantom{a}}$  To Do List MoTuWeTh<br>10:45AM -<br>12:00PM ENGL 319-750<br>LEC (50015) No To Do's Ë. 12:00PM<br>WS Library ST-C<br>(ITV) return to the Forollment Date search page.Open Enrollment Dates  $\overline{\mathbf{v}}$  Personal Information **V** Advisor **Program Advisor Contact Informatio** Albert Finstein Mailing Address<br>123 Any Street<br>City, CA 99999 ent Address ermanent Addres<br>123 Any Street<br>City, CA 99999 details  $\mathbb D$ **Main Phone Numbe**<br>661/555-1212 On-Campus Email<br>myemail@isp.co Q Return to Search E Notify